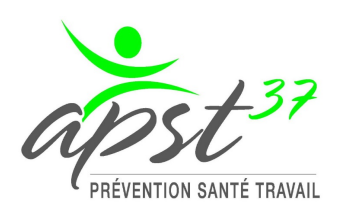

Utilisation de votre portail ADHERENTS **Demandes de visites de REPRISE ou de visites OCCASIONNELLES**

28 octobre 2022

Chers Adhérents,

Cela fait maintenant huit mois que vous utilisez **PADOA**, votre logiciel de santé au travail.

Cet outil vous permet d'accéder à une gestion efficace et à une autonomie notable en matière de prévention et de santé au travail pour vos salariés. Facile d'utilisation, sécurisé et confidentiel, votre espace adhérent PADOA vous donne accès, via votre tableau de bord, à toutes les démarches liées à la prévention et à la santé au travail. Vous pouvez gérer votre effectif, réaliser votre déclaration annuelle, établir votre stratégie de prévention et effectuer vos paiements.

**Votre tableau de bord** vous permet également de transmettre **vos demandes de visites de reprise et de visites occasionnelles.**

Nous vous invitons à effectuer ces demandes via votre espace adhérent, cela permet ainsi à nos services de disposer de tous les renseignements nécessaires à la planification et au bon déroulement du rendez-vous. De cette façon, vous contribuez à une prise en charge rapide et efficace de votre demande.

Pour ce faire, nous vous invitons à vous connecter via notre site APST37.fr, à sélectionner « je suis employeur » puis « portail adhérent » en renseignant votre adresse mail. Une fois connecté, cliquez sur « Mes convocations et visites » puis

Planifier un rendez-vous

La fenêtre ci-dessous se présente à vous :

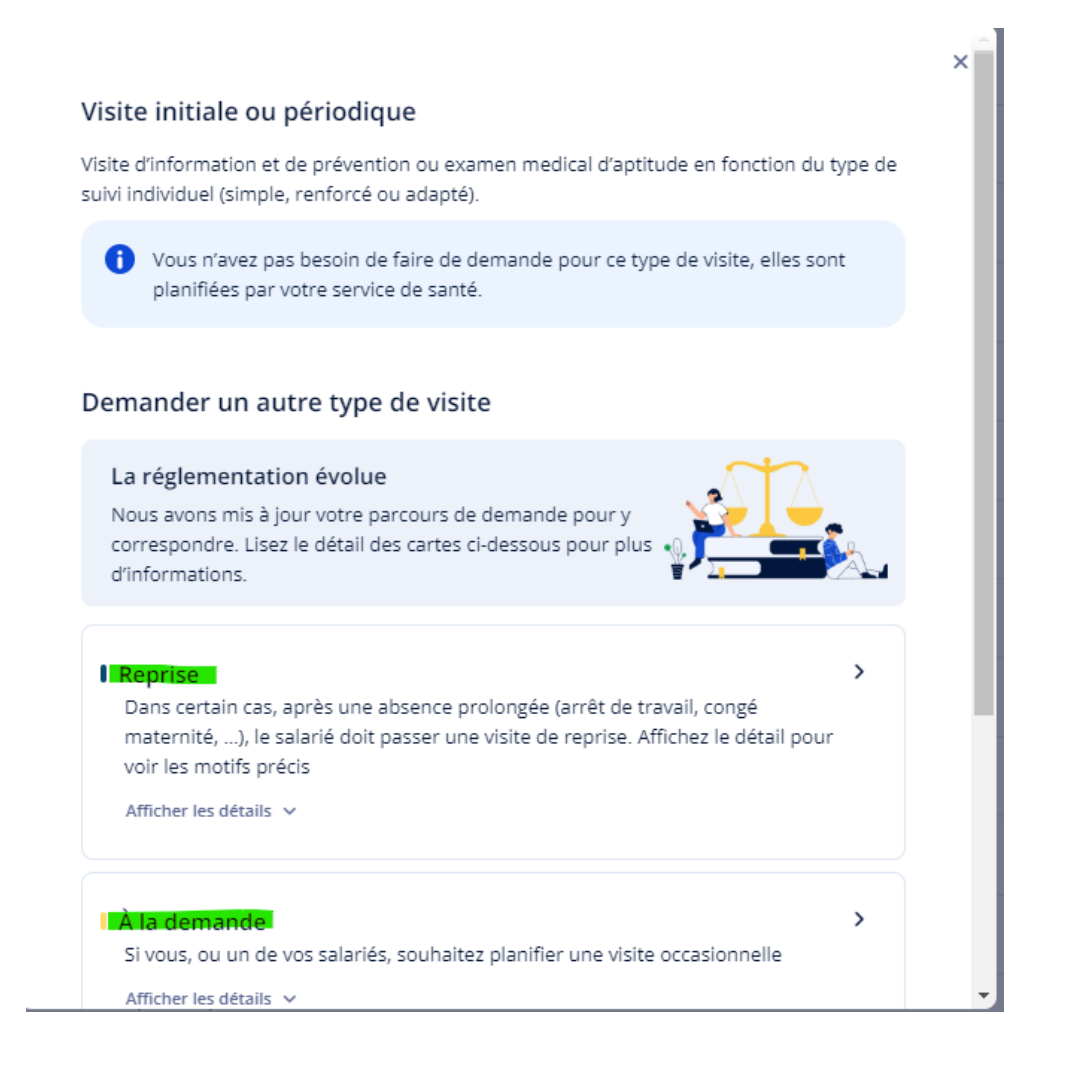

Sélectionnez le salarié concerné, renseignez les différents champs et

Envoyer la demande

Votre Médecin du Travail, son équipe et nos services supports restent à votre entière disposition pour vous accompagner dans toutes vos démarches.

Nous vous prions d'agréer, Chers Adhérents, nos salutations distinguées

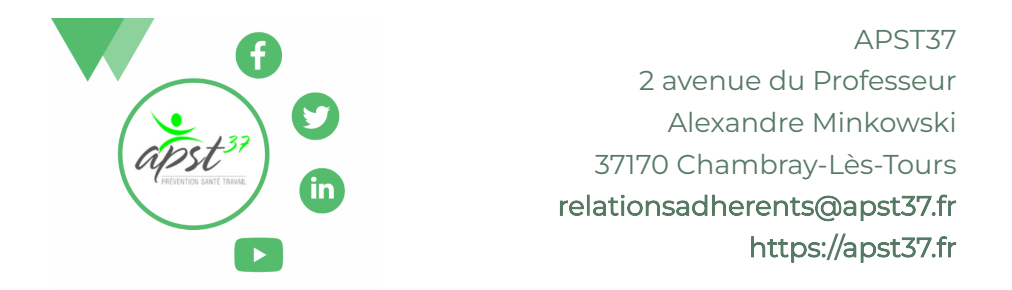

Si vous ne souhaitez plus recevoir nos communications, [suivez ce lien](https://campaigns.sarbacane.com/%7B%7Bunsubscribe%7D%7D)